Implementación de Base de Datos con Microsoft SQL Server 2000 Microsoft SQL Server 2000 Microsoft SQL Server 2000

Ing. Martín Manuel Leiva Castillo Ing. Jorge Martín Rodríguez Castro

#### **Visión general de SQL Server**

## Contenido

- 1. ¿Qué es SQL Server 2000?
- 2. Base de datos SQL Server
- 3. Trabajando con SQL Server

#### **1. ¿Qué es SQL Server?**

- Introducción a SQL Server
- Características de SQL Server
- Componentes Ciente-Servidor
- Comunicaciones Cliente-Servidor
- Servicios SQL Server

#### **Introducción a SQL Server**

SQL Server es un sistema administrador de base de datos relacional (RDBMS) cliente-servidor que usa Transact-SQL (T-SQL) para enviar respuestas entre un cliente y SQL Server.

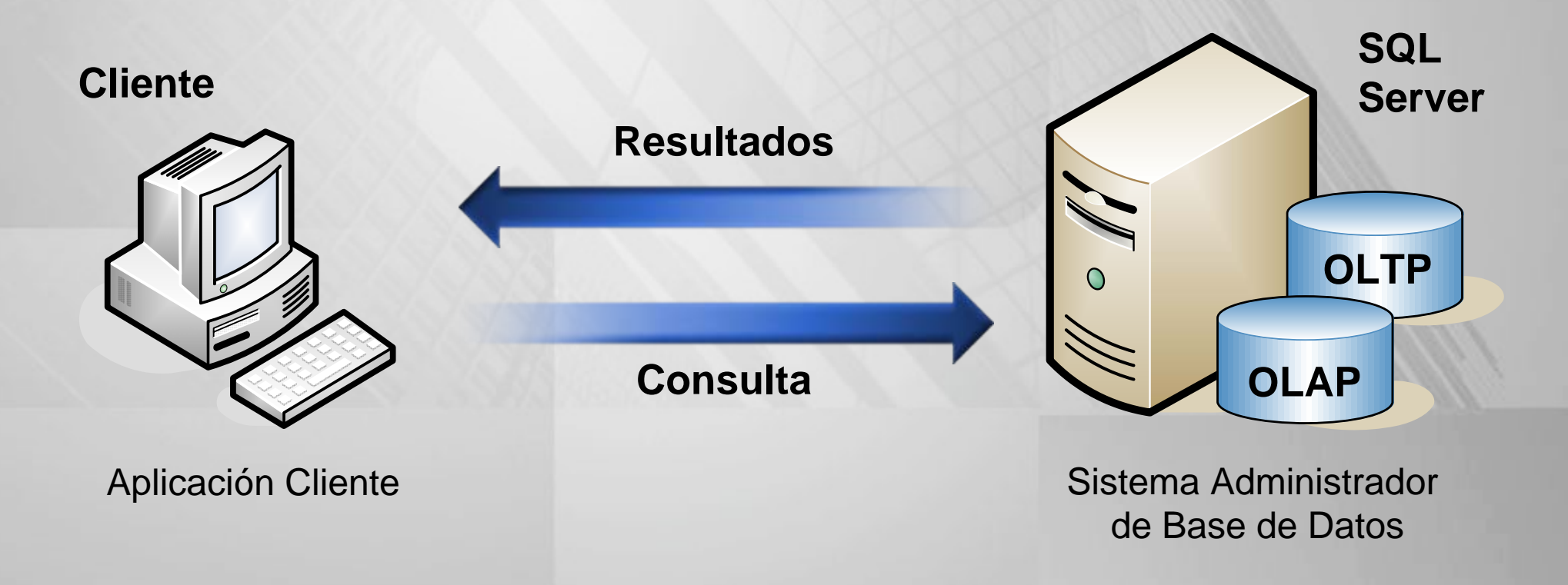

#### **Características de SQL Server**

- Integración con Internet.
- Admite de forma nativa el Lenguaje de marcado extensible (XML) a través de HTTP, ADO u OLE DB.
- Escalabilidad y disponibilidad. El mismo motor de base de datos trabaja sobre cualquier versión de Windows.
- Características de base de datos corporativa.
- Facilidad de instalación, distribución y utilización.
- Almacenamiento de datos.

#### **Servicios SQL Server**

# $\bigcirc$

**Servidor**

MSSQLServer **Service** 

**E** Administración de Datos

- Procesamiento de Transacciones y Consultas
- Integridad de Datos

**SQLServerAgent Service** 

 $\blacksquare$  Trabajos

**Alertas** 

**Deradores** 

Microsoft DistributedTransaction Coordinator

■ Administración de transacciones distribuidas

## Microsoft Search

 Catálogos de Texto Indices de Texto

#### **2. Base de Datos SQL Server**

- •Tipos de base de datos
- •Objetos de base de datos
- •Referencia a objetos SQLServer
- Tablas del Sistema

#### **Tipos de Bases de Datos 1/2**

#### **Bases de Datos del Sistema**

**master**

**Base de datos principal**. Controla las bases de datos de usuario y la operación de SQL Server de forma global al realizar el seguimiento de la información tal como las cuentas de usuario y los mensajes de error del sistema.

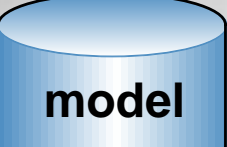

**Base de datos plantilla.** Proporciona una plantilla o prototipo para las nuevas bases de datos de usuario. Cada vez que se crea una nueva base de datos se hace una copia de *model* como base de la nueva base de datos.

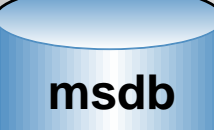

**Base de datos utilizada por el servicio SQL Server Agent.** Almacena información sobre copias de seguridad, mantenimiento y duplicación de bases de datos.

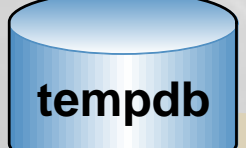

**Base de datos temporal**. Es un espacio de trabajo. Se crea cada vez que se inicia SQL Server. Utilizada para las tablas temporales creadas explícitamente, para las tablas que mantienen resultados intermedios y cursores estáticos.

**distribution**

Almacena los datos del historial y de las transacciones que se utilizan en la<br>duplicación.

#### **Tipos de Bases de Datos 2/2**

**Bases de Datos de Usuario**

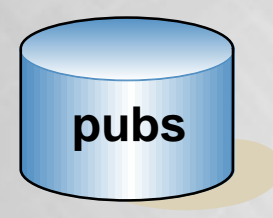

**Base de datos de ejemplo**. Consume 2 MB y puede ser eliminada. Puede reconstruirse ejecutando el archivo de script *instpubs.sql* ubicado en el subdirectorio *Install* de SQL Server.

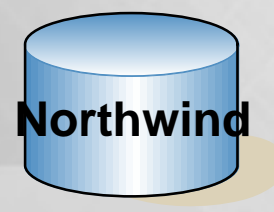

**Base de datos de ejemplo**. Consume 4 MB y puede ser eliminada. Es más compleja de *pubs.* Puede reconstruirse ejecutando el archivo de script *instnwnd.sql* ubicado en el subdirectorio *Install* de SOL Server.

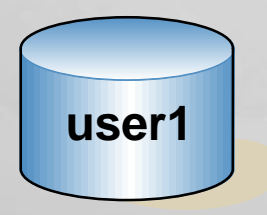

**Base de datos de usuario**. Identifica una base de datos definida por el usuario.

#### **Objetos de Bases de Datos**

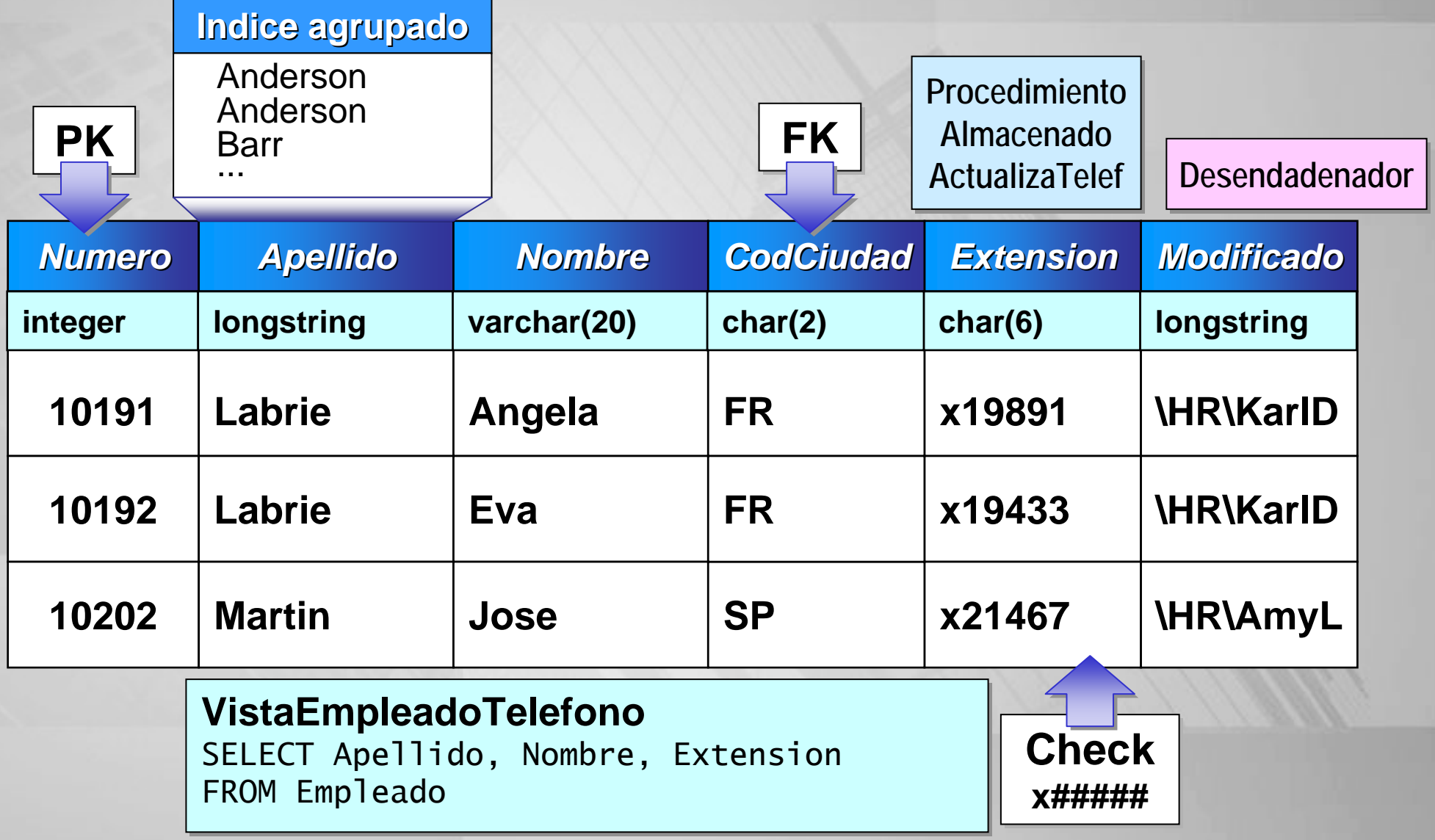

#### **Referenciando a Objetos SQL Server**

 $\bullet$  **Nombres completamente cualificados** Servidor.BaseDatos.Propietario.Objeto Ejm.

**SELECT \* FROM SERVER05.Northwind.dbo.Customers**

- • **Nombres parcialmente cualificados**
	- Servidor predeterminado es la instancia actual del servidor<br>local
	- Base de datos predeterminada es la actual base de datos
	- Propietario predeterminado es el nombre de usuario en la<br>base de datos

Ejm. **SELECT \* FROM Nothwind..Customers --(Si Northwind no es la base de datos predeterminada) CREATE TABLE Empleado --(Si estamos en la base de datos predeterminada)**

## **Tablas del sistema**

- $\bullet$  Almacenan información (Metadatos) acerca del Sistema y Objetos de Base de Datos
- $\bullet$  El **Catálogo de la Base de Datos** almacena metadatos acerca de una base de datos específica
- $\bullet$  El **Catálogo del Sistema** almacena Metadatos acerca de todo el Sistema y de todas las demás bases de datos
- $\bullet$ Todas las tablas de sistema comienzan con el prefijo **sys**.

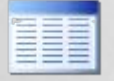

**syslogins** (master): contiene una fila por cada cuenta de inicio de sesión que puede conectar con SQL Server.

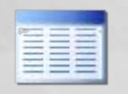

**sysmessages** (master): contiene una fila por cada error o advertencia del sistema que SQL Server pueda devolver

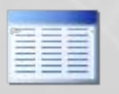

**sysdatabases** (master): contiene una fila por cada base de datos de un servidor SQL Server.

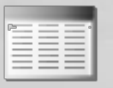

**sysusers** (todas): contiene una fila por cada usuario o función de SQL Server de una base de datos

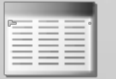

**sysobjects** (todas): contiene una fila por cada objeto de base de datos.

#### **Autenticación de acceso**

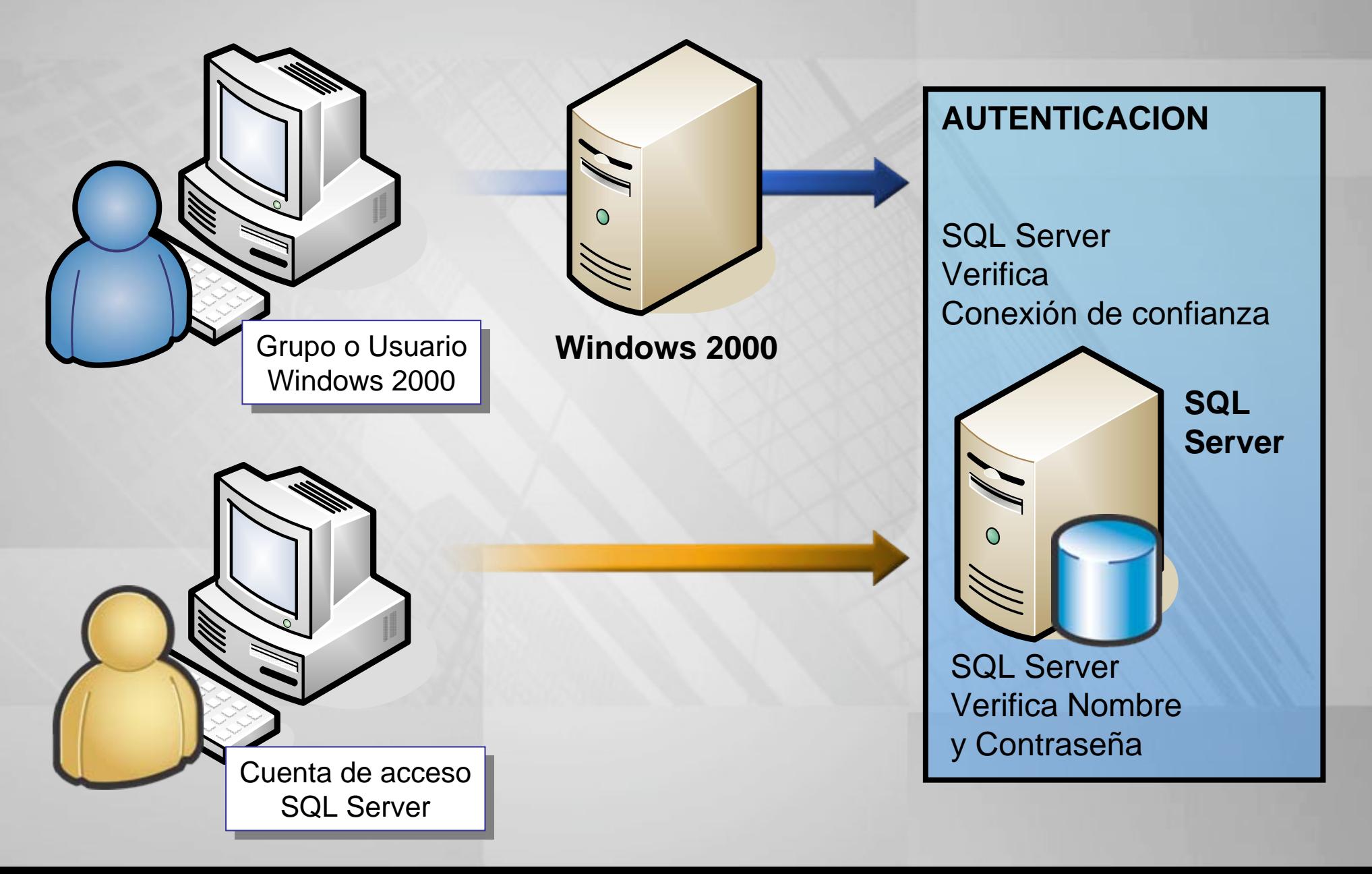

#### **3. Trabajando con SQL Server**

- Administrando una base de datos SQL Server
- •Implementando una base de datos SQL Server
- Seleccionando una arquitectura de aplicación para SQL Server

#### **Administrando una base dedatos SQL Server**

- Instalar SQL Server (Establecer la seguridad de la red. Configurar SQL Server)
- Generar base de datos (asignar espacio a la BD, transferir datos, definir e implementar la seguridad, automatizar trabajos, duplicar y publicar datos)
- Administrar actividades cotidianas (Importar y exportar datos. Hacer y restaurar copias de seguridad de la base de datos y el registro. Supervisar y ajustar la base de datos)
- Tareas administrativas comunes
- Administrador corporativc
- Herramientas administrativas y asistentes
- Herramientas de administración de línea de comandos
- Ayuda en línea y libros en pantalla.

#### **Implementando una base de datos SQL Server**

- Diseñando la base de datos
- Creando la base de datos y los objetos de base de datos
- Probando y afinando las aplicaciones y la base de datos
- Planificando el desarrollo

# **Seleccionando una arquitectura de aplicación para SQL Server**

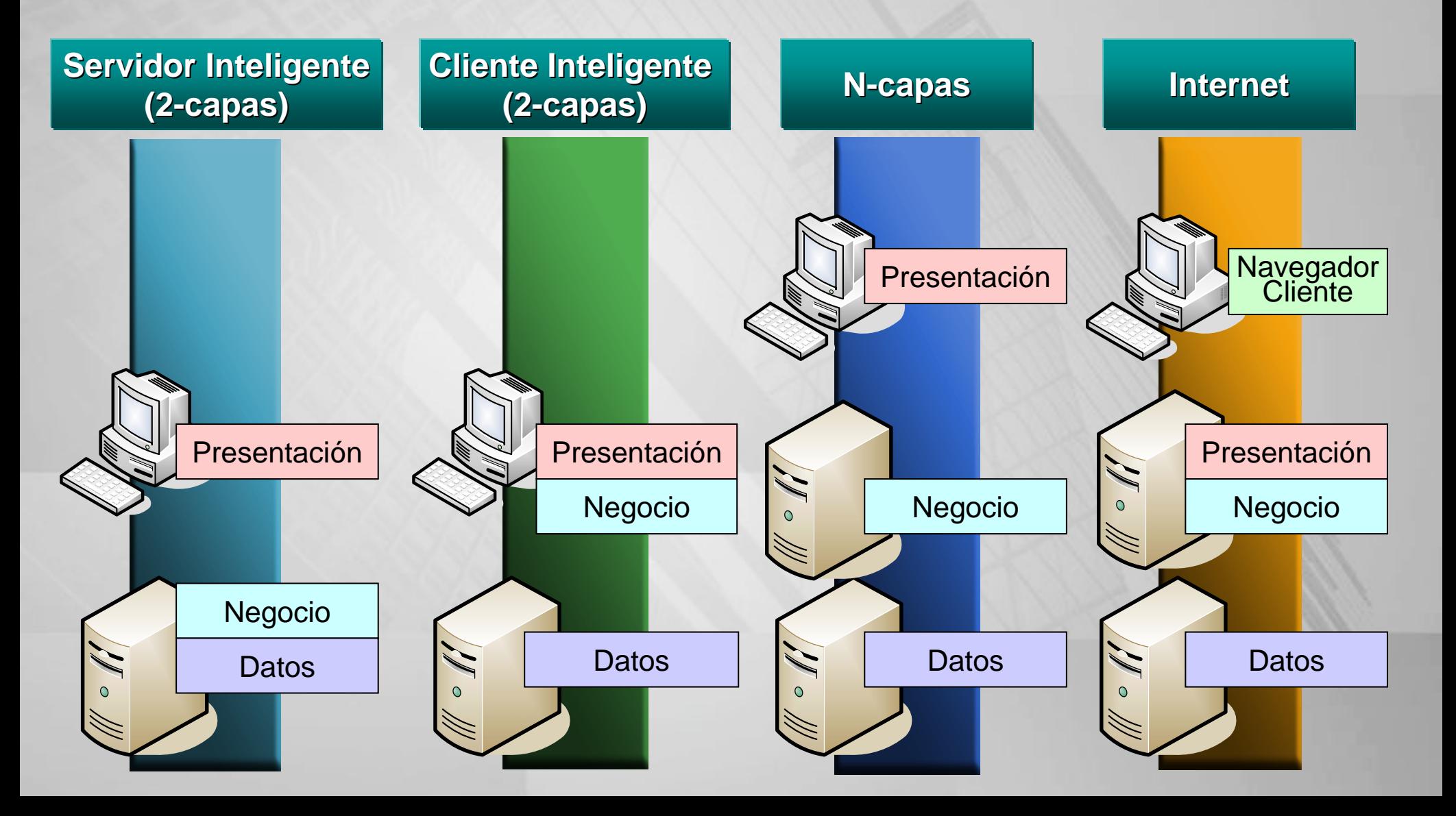

## **Capas lógicas**

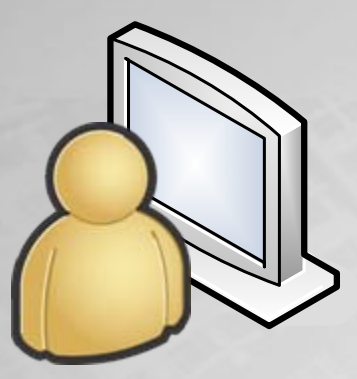

#### **Presentación**

Incluye la lógica para presentar datos y aplicaciones a los usuarios. Esta capa es casi siempre implementada en la computadora cliente.

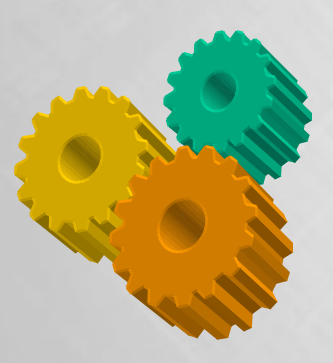

#### **Negocio**

Incluye la lógica y reglas del negocio. SQL Server puede involucrarse con esta capa.

#### **Datos**

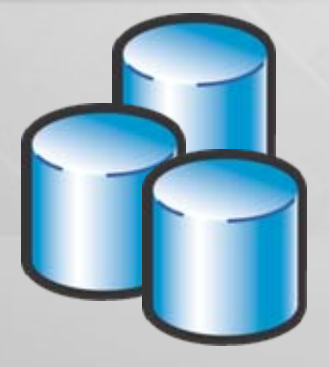

Incluye la definición de la base de datos, lógica de integridad de datos, procedimientos almacenados y otras operaciones que están muy asociadas directamente a los datos. SQL Server administra esta capa.

#### **Introducción a Transact-SQL**

- 1. Herramientas de programación
- 2. Lenguaje Transact-SQL (T-SQL)
- 3. Elementos de T-SQL

## **1. Herramientas de programación**

#### • Analizador de consultas

- Codificación automática de color de los elementos del sintaxis
- Crear rápidamente los objetos de base de datos de uso más frecuente desde secuencias de comandos predefinidas. (Plantillas)
- Ejecutar procedimientos almacenados sin conocer los parámetros. (Función de ejecución de procedimiento del Examinador de objetos)
- Depurar problemas de rendimiento de consultas. (Mostrar plan de ejecución, Mostrar traza del servidor, Mostrar estadísticas del cliente, Asistente para optimización de índices)
- Múltiples ventanas de consultas
- Vistas personalizadas del conjunto de resultados
- Planes de ejecución gráfica
- Ejecuta partes de un script

## **2. Lenguaje Transact-SQL (T-SQL)**

- Versión del Lenguaje de consulta estructurado (SQL, Structured Query Language),
- Implementación SQL Server del estándar ANSI SQL-92
- Lenguaje de consulta y programación de base de datos
- Puede correr en cualquier producto que cumple con el estándar
- Contiene funciones adicionales únicas

#### **3. Elementos de T-SQL**

- Sentencias de lenguaje de control de datos
- Sentencias de lenguaje de definición de datos
- Sentencias de lenguaje de manipulación de datos
- Elementos adicionales del lenguaje

### **Sentencias de control de datos**

- Configuran y modifican permisos
	- GRANT
	- DENY
	- REVOKE

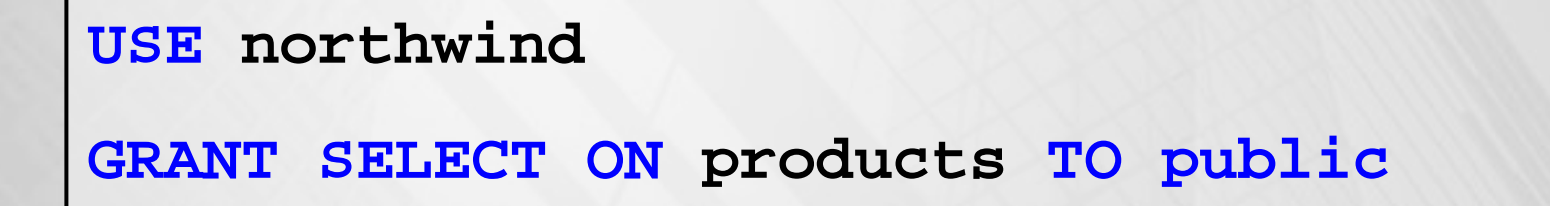

• Por defecto solo los roles sysadmin, dbcreator, db\_owner y db\_securityadmin pueden ejecutarlos

#### **Sentencias de definición de datos**

- • Definen los objetos de base de datos
	- CREATE *<tipoobjeto> <nombre>*
	- ALTER *<tipoobjeto> <nombre>*
	- DROP *<tipoobjeto> <nombre>*

**CREATE DATABASE prueba**

**DROP DATABASE prueba**

**ALTER TABLE Cliente**

**DROP CONSTRAINT CK\_EMPLEADO\_SALARIO**

#### **Nombre de objetos SQL Server**

#### • Identificadores estándar

- Primer carácter debe de ser alfabético
- Los otras caracteres pueden incluir letras, números, o símbolos
- Los identificadores que empiezan con símbolos tienen especiales usos
- Identificadores delimitados
	- Cuando el nombre contiene espacios
	- Cuando palabras reservadas forman parte del nombre
	- Usar [ ] o " "

## **Reglas para nombrar objetos**

- Mantener nombre cortos
- Usar nombre significativos cuando sea posible
- Use convenciones de nombres claros y simples
- Use un identificador que distingue los tipos de objetos
	- Vistas
	- Procedimientos almacenados
- Mantener los nombres de objetos y nombres de usuarios únicos
	- Tabla **venta** y rol **venta**

#### **Sentencias de manipulación de datos**

• Usarlos cuando se trabaja con datos de la base de datos

#### SELECT, INSERT, UPDATE, DELETE

**SELECT Nombre, Apellido, Salario FROM EMPLEADO**

**INSERT INTO EMPLEADO (Nombre, Apellido, Salario) VALUES ('Juan' ,'Quiroga',250.45)**

**UPDATE EMPLEADO SET Salario=340.45 WHERE Nombre='Juan'**

**DELETE EMPLEADO**

#### **Elementos adicionales del lenguaje**

- Variables locales
- Operadores
- Funciones
- Elementos de flujo de control
- Comentarios

#### **Variables locales**

- Definido por el usuario con la sentencia DECLARE
- Asigna valores con la sentencia SET o SELECT

```
DECLARE @nombre char(20)
SET @nombre= 'Alberto'
SELECT *FROM AutoresWHERE Nombre
= @nombre
```
#### **Operadores**

- • **Operadores Aritméticos**
	- Producto (\*) División (/) -Módulo (%)
	- Suma (+) Resta (-)
- **Operadores de comparación** 
	- Igual (=)  $\qquad \qquad$  Mayor que (>)
	- -Menor que (<) - Mayor o igual a (>=)
	- Menor o igual a (<=) Diferente a (<>)
- **Operadores de concatenación de cadenas** (+)
- **Operadores lógicos**
	- AND, OR y NOT
- **Precedencia**

(), \* / %, + -, + (concatenación), NOT, AND, OR

#### **Funciones**

• Funciones del conjunto de filas

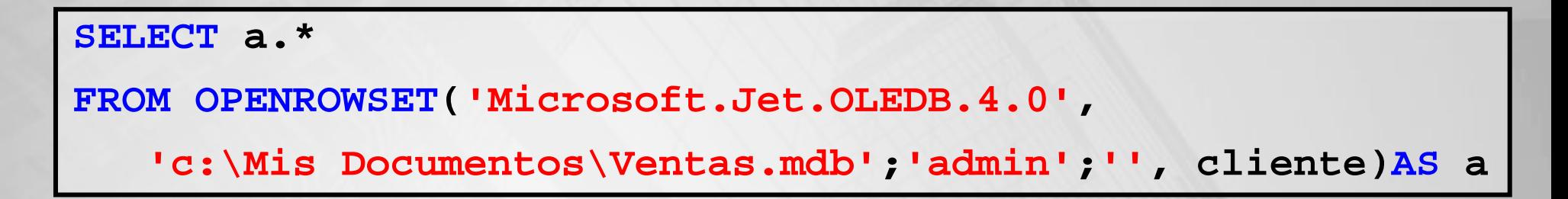

• Funciones agregadas

**USE pubs**

**SELECT COUNT(\*) FROM authors**

• Funciones escalares

**SELECT DB\_NAME() AS 'BaseDatos'**

#### **Elementos de flujo de control**

- Nivel de sentencias
	- Bloques BEGIN ... END
	- Bloques IF ... ELSE
	- Construcción WHILE
- Nivel de fila
	- Expresión CASE

## **BEGIN ... END y IF ... ELSE**

```
USE northwindIF EXISTS (SELECT orderid FROM orders
          WHERE customerid
= 'frank'
)
  PRINT 'El cliente no puede ser eliminado'
ELSEBEGINDELETE customers WHERE customerid ='frank'
    PRINT '*** Cliente eliminado ***'END
```
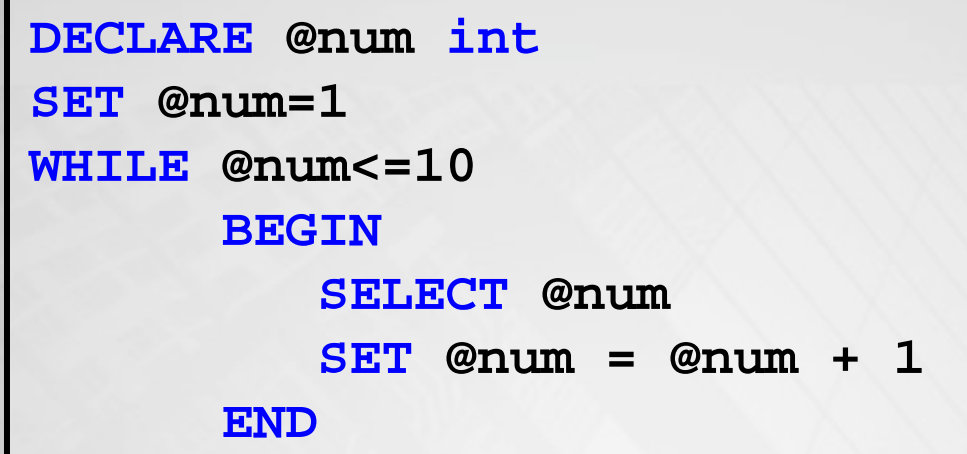

#### **Construcción WHILE**

```
DECLARE @num int
SET @num=1WHILE @num<=100BEGIN
       SELECT @num
       SELECT @num = @num + 1
       IF @num=50
             BREAKELSE CONTINUEEND
```
#### **Expresión CASE**

#### • Sintaxis

CASE *expresión* {WHEN *expresión* THEN *resultado*} [*,...<sup>n</sup>*] [ELSE *resultado*] END

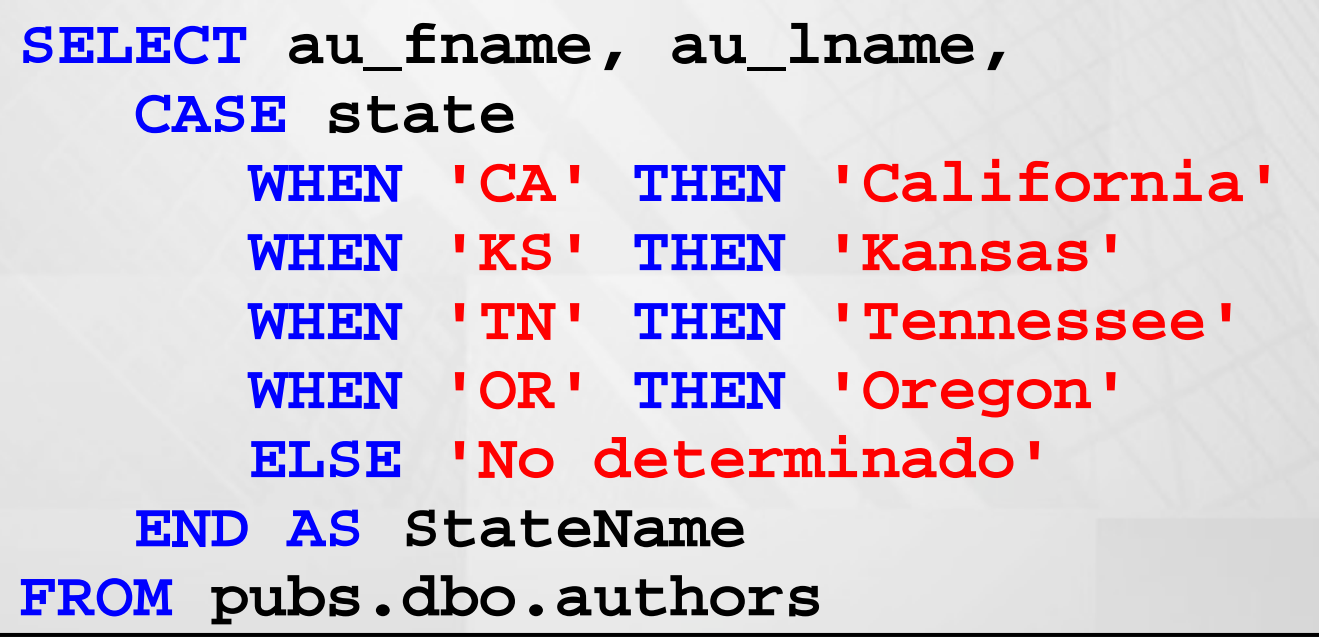

#### **Comentarios**

• Comentarios en línea

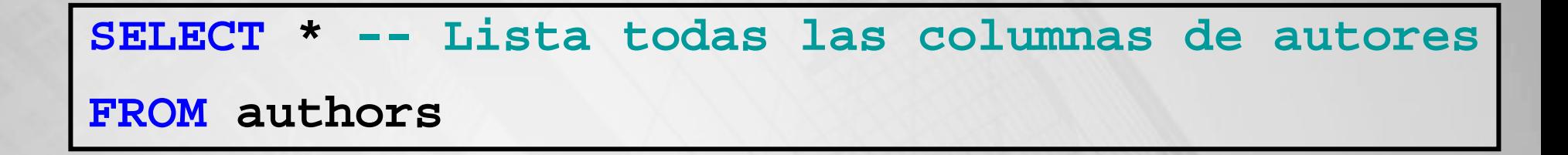

• Comentarios en bloque

**/\* Este código recupera todas las filas de autores de la base de datos pubs \*/ SELECT \* FROM authors**

#### **Creación de base de datos**

- 1. Como los datos son almacenados
- 2. Crear base de datos
- 3. Modificando base de datos
- 4. Tipos de datos
- 5. Creando tablas
- 6. Generando scripts

#### **Cómo se almacenan los datos**

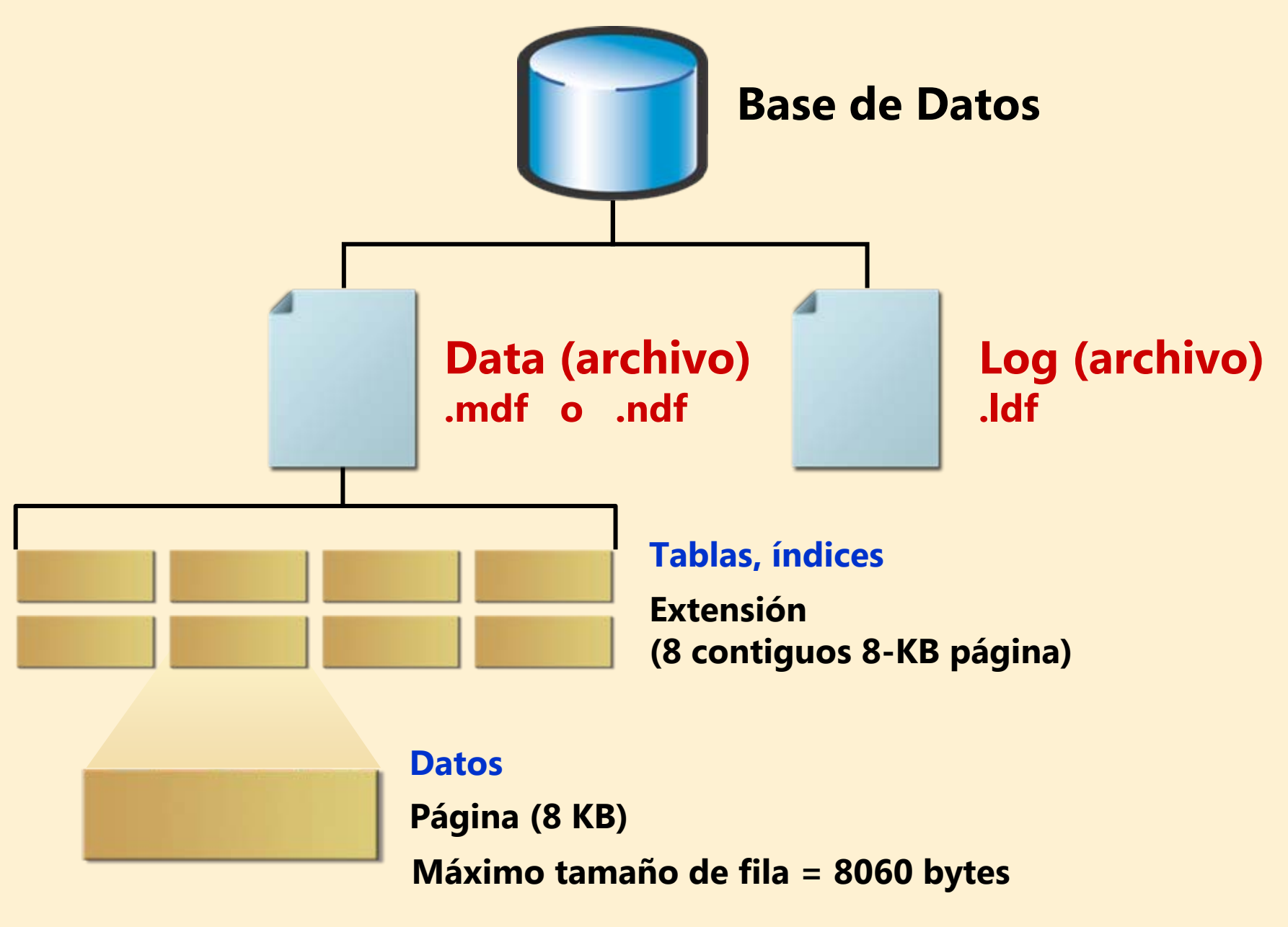

#### **2. Crear base de datos**

#### • Definir

- El nombre de la base de datos
- El tamaño de la base de datos
- Los archivos donde las base de datos se almacenarán

```
CREATE DATABASE compañia
ON PRIMARY (NAME=compañia_data, FILENAME 
= 'c:\Archivos de programa\Microsoft 
SQL Server\mssql\data\compañia_data.mdf'
,
SIZE=3 MB, MAXSIZE=5 MB, FILEGROWTH = 20%)
LOG ON
(NAME=compañía_log, FILENAME 
= 'c:\Archivos
d
e
programa\Microsoft SQL Server\mssql\data\compañia.ldf'
,
SIZE=3 MB, MAXSIZE=5 MB, FILEGROWTH=1 MB)
```
#### **3. Modificando base de datos**

- Administrando el crecimiento de archivos de datos y de transacciones
- Expandiendo un archivo de transacciones
- Reduciendo el tamaño de una base de datos o un archivo
- Eliminando una base de datos

#### **Administrando el crecimiento de los datos y el registro de transacciones**

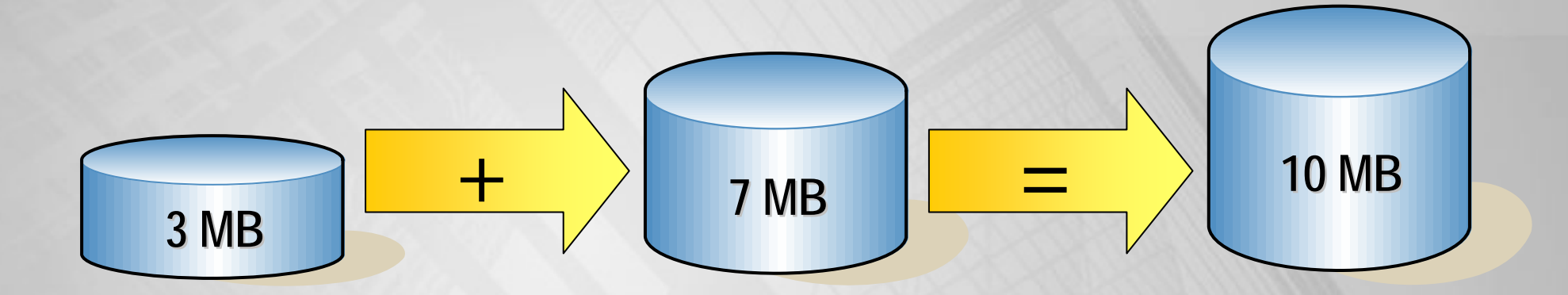

```
ALTER DATABASE compañia
MODIFY FILE 
(NAME = compañia_log,SIZE = 10 MB)
GOALTER DATABASE compañía
ADD FILE
(NAME = compañia_data2,FILENAME 
= 'c:\Archivos de 
programa\Microsoft SQL Server\mssql\data\compañia2.ndf', 
SIZE = 10 MB, MAXSIZE = 15 MB)
```
#### **Eliminando una base de datos**

- • Métodos para eliminar una base de datos
	- Administrador corporativo
	- Sentencia DROP DATABASE

**DROP DATABASE compañía**

- $\bullet$  Nos es posible eliminar una base de datos cuando…
	- Mientras se este restaurando
	- Cuando un usuario esta conectado
	- Cuando se esta publicando como parte de una replicación

#### **5. Tipos de datos**

#### • **Categorias de tipos de datos del sistema:**

- Binarios
- Carácter
- Carácter unicode
- Fecha y hora et al. Especiales
- Numéricos exactos
- Numéricos aproximados Texto unicode

 Identificador global Entero MonetarioTexto e imagen

## **Creando y eliminando tipos de datos**

• Creando

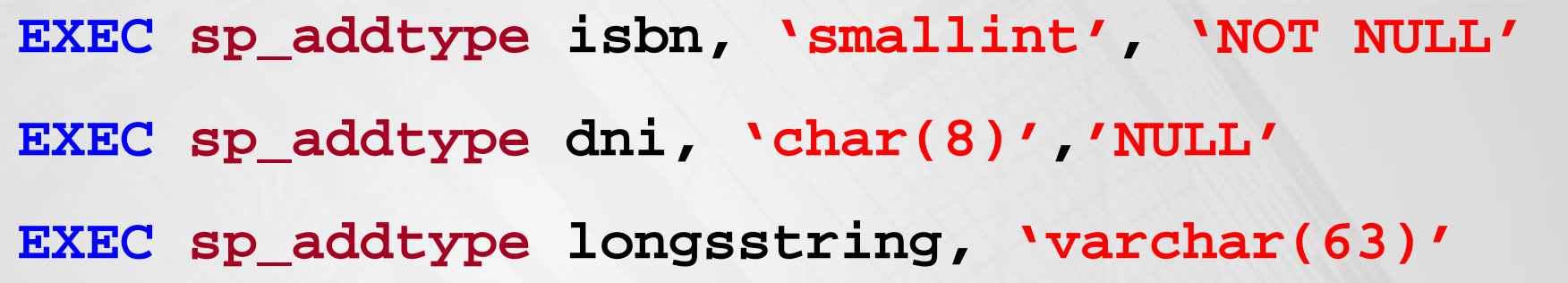

Los tipos creados se almacenan en la tabla systypes de la base de datos master

• Eliminando

**EXEC sp\_droptype isbn**

## **6. Creando tablas**

- Creando y eliminando tablas
- Agregando y eliminando una columna
- Generando valores de columna

## **Creación y eliminando tablas**

• Creando tablas

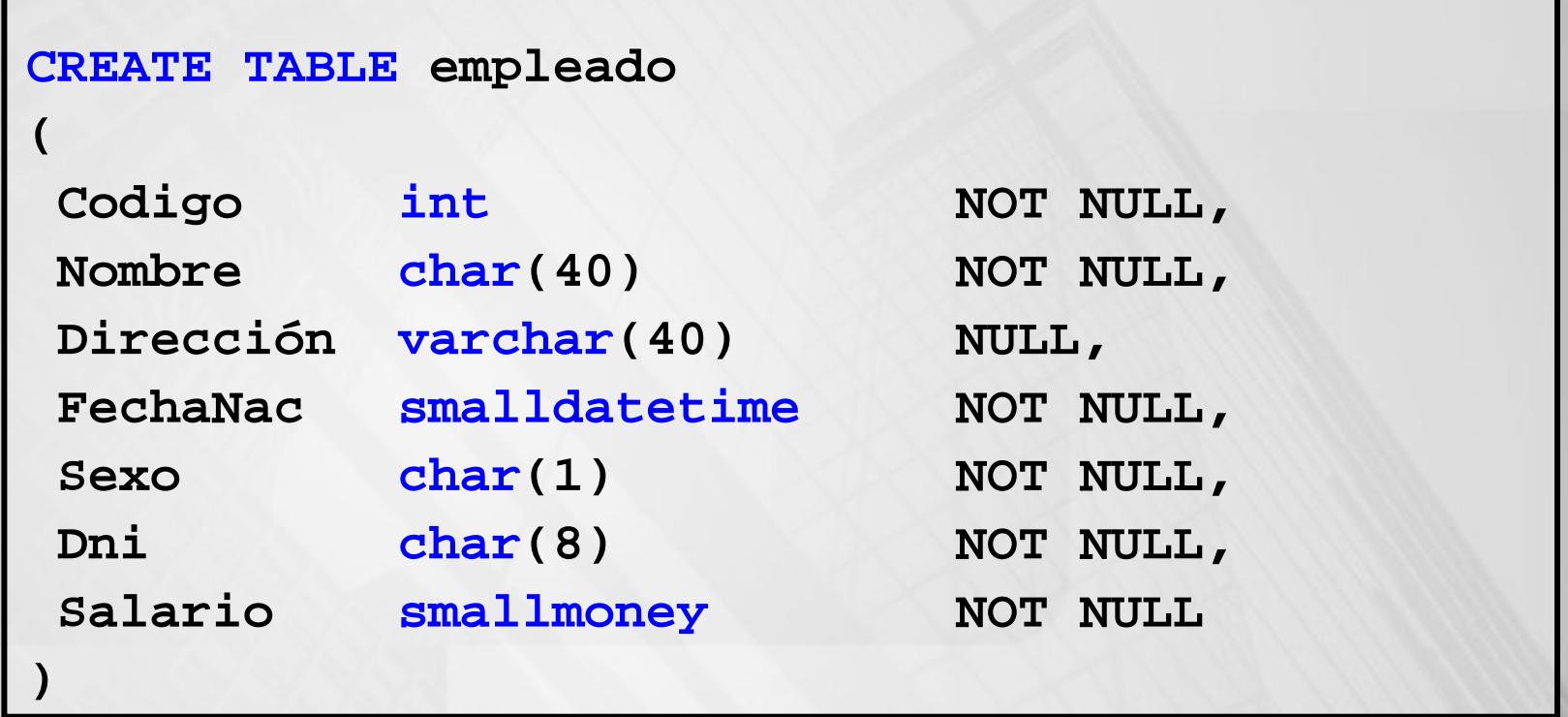

• Eliminado tablas

**DROP TABLE empleado**

## **Adicionando y eliminando columnas**

• Adicionar

**ALTER TABLE empleado ADD Telefono char(6)NULL**

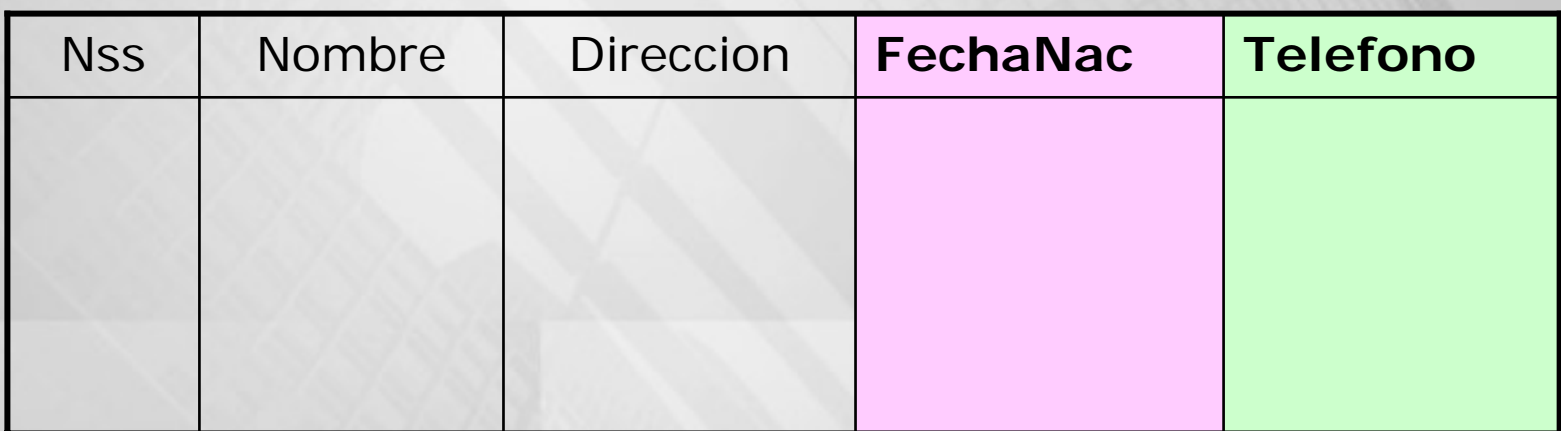

• Eliminar

**ALTER TABLE empleado DROP COLUMN FechaNac**

#### **Generando valores de columna**

- Usando la propiedad IDENTITY
	- Considera el valor inicial
	- Considera el valor de incremento

```
CREATE TABLE Producto
(
     IdProducto int IDENTITY(1,1),
     NombreProducto varchar(30) NOT NULL
)
```
- Usando la función NEWID y el tipo de dato UNIQUEIDENTIFIER
	- Asegurar valores únicos globales
	- Usarlo con la restricción DEFAULT.

## **7. Generar scripts**

- Genera esquema como un script T-SQL
	- Mantener un script backup
	- Crear o actualizar el script de desarrollo de la base de datos
	- Crear un ambiente de desarrollo o pruebas
	- Entrenar nuevos empleado
- Cómo generar
	- Base de datos completa dentro de un solo archivo de script
	- Esquema de sólo tablas
	- Esquema de tablas e índices

## **Implementando integridad de datos**

- 1. Tipos de integridad de datos
- 2. Forzando la integridad de datos
- 3. Definiendo restricciones
- 4. Usando valores predeterminados y reglas
- 5. Definiendo que método usar para forzar la integridad de datos

## **1. Tipos de integridad de datos**

Integridad de dominio (columnas)

> Integridad de entidad (filas)

Integridad referencial (entre tablas)

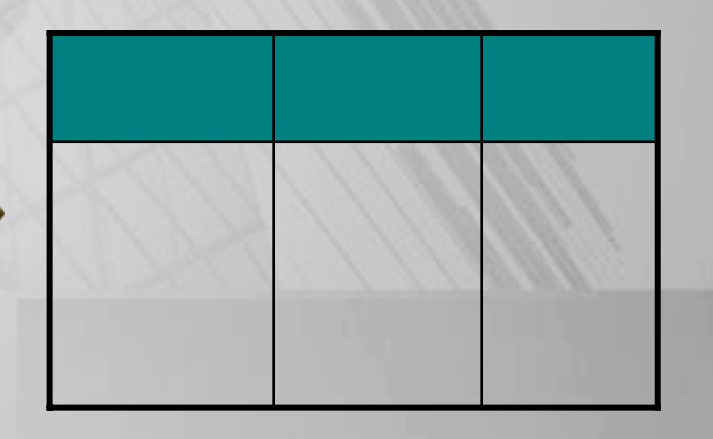

#### **2. Forzando la integridad de datos**

- • Integridad de datos declarativa
	- Criterios definidos en la definición de objetos
	- Forzando automáticamente por SQL Server
	- Implementar usando restricciones, predeterminados y reglas
- • Integridad de datos procedimental
	- Criterios definidos en scripts
	- Forzados por scripts
	- Implementar usando desencadenadores y procedimientos almacenados

#### **3. Usando restricciones**

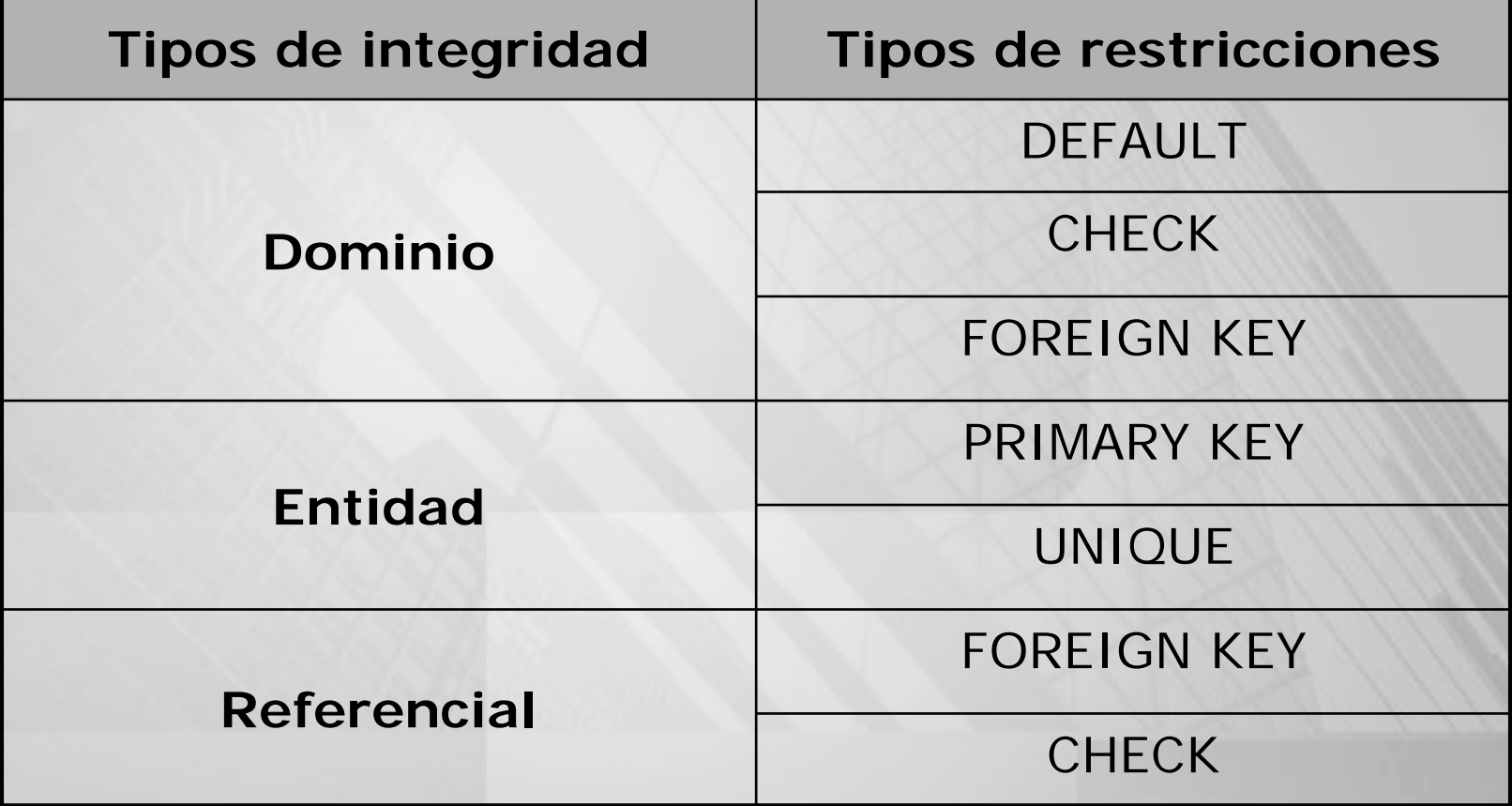

#### **Definiendo restricciones**

- Use en CREATE TABLE o en ALTER TABLE
- Puede agregar restricciones a tablas con datos existentes
- Puede considerar una o múltiples columnas
	- Una columna, llamada restricción a nivel de columna
	- Múltiples columnas, llamada restricciones a nivel de tabla

#### **Consideraciones para usar restricciones**

- Pueden ser creadas sin volver a crear la tabla
- Requiere chequeo de error en las aplicaciones
- Verifica datos ya existentes en la tabla

## **Restricciones DEFAULT**

- Se usa sólo en sentencias INSERT
- Sólo una restricción DEFAULT por columna
- • No puede ser usada con la propiedad IDENTITY o tipo de datos *timestamp*
- Permite especificar algunos valores propios del sistema

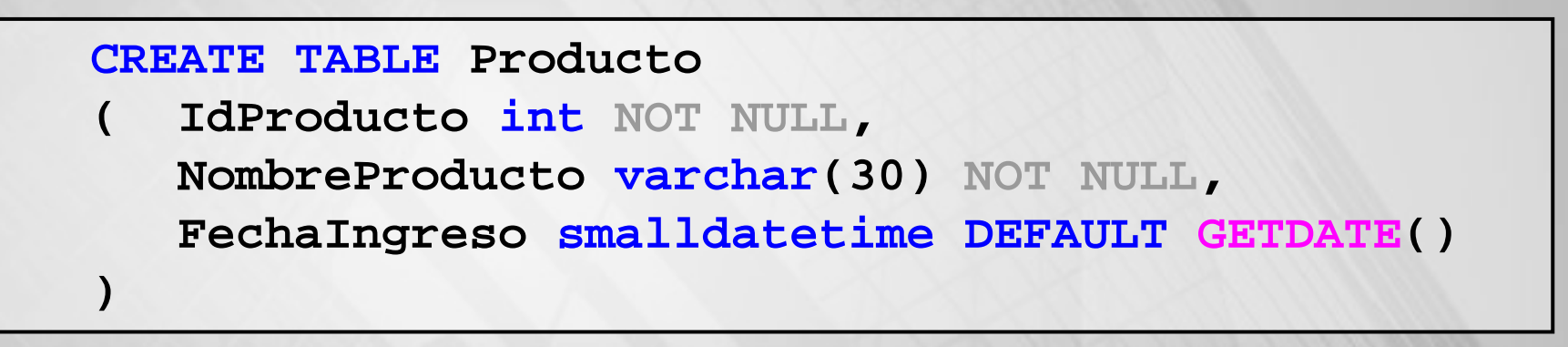

```
CREATE TABLE Producto
( IdProducto int NOT NULL
,
   NombreProducto varchar(30) NOT NULL
,
   FechaIngreso smalldatetime NOT NULL
,
)
ALTER TABLE Producto
ADD DEFAULT GETDATE() FOR FechaIngreso
```
#### **Restricciones CHECK**

- Son usados con la sentencia INSERT y UPDATE
- Puede referenciar otras columnas en la misma tabla
- No puede:

**(**

**)**

- Ser usado con la propiedad IDENTITY
- Ser usado con los tipos de datos *timestamp* <sup>o</sup>*uniqueidentifier*

```
CREATE TABLE Cliente
```

```
Dni char(8) NOT NULL,
Nombre varchar(30) NOT NULL,
Apellidos varchar(40) NOT NULL,
Sexo char(1) NOT NULL,
Salario smallmoney NOT NULL,
CONSTRAINT CK_Cliente_Dni CHECK
```
**(Dni LIKE '[0-9][0-9][0-9][0-9][0-9][0-9][0-9][0-9]'), CONSTRAINT CK\_Cliente\_Sexo CHECK (Sexo IN ('M' ,'F')), CONSTRAINT CK\_Cliente\_Salario CHECK (Salario>0 And Salario<=2500)**

#### **Restricciones PRIMARY KEY**

- Sólo una restricción PRIMARY KEY por tabla
- Los valores deben de ser únicos
- $\bullet$ Los valores nulos no son almacenados
- $\bullet$ Crea un índice único en columnas especificadas

**CREATE TABLE Producto ( IdProducto int NOT NULL CONSTRAINT PK\_Producto PRIMARY KEY , NombreProducto varchar(30) NOT NULL, FechaIngreso smalldatetime NOT NULL, )**

```
CREATE TABLE Producto
      ( IdProducto int NOT NULL,
       NombreProducto varchar(30) NOT NULL,
      FechaIngreso smalldatetime NOT NULL,
)
ALTER TABLE Producto
ADD CONSTRAINT PK_Producto PRIMARY KEY (IdProducto)
```
## **Restricciones UNIQUE**

- Permite nulos
- $\bullet$ Permite múltiples restricciones UNIQUE en una tabla
- Definido en una o más columnas
- •Crea un índice único

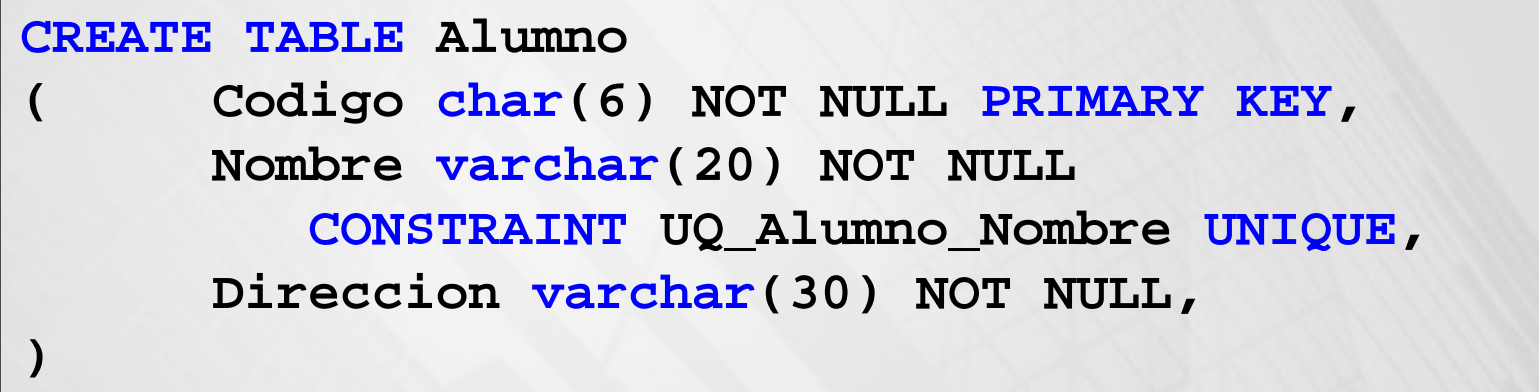

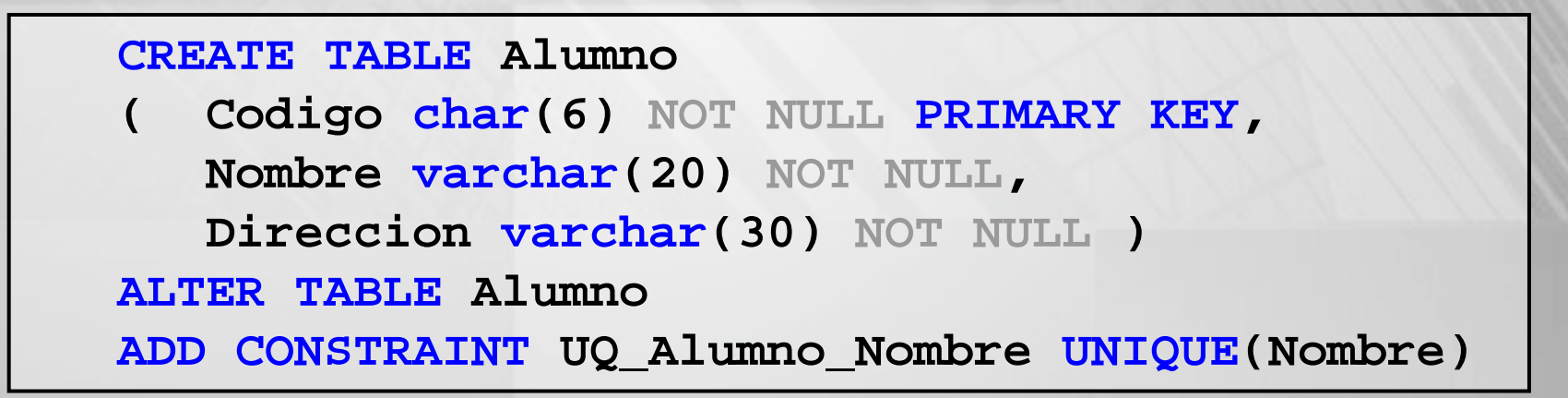

## **Restricciones FOREIGN KEY**

- Debe referenciar a una restricción PRIMARY KEY o UNIQUE
- Una o múltiples columnas
- No crea automáticamente índices

```
ALTER TABLE empleado
ADD CONSTRAINT FK_empleado_departamento
FOREIGN KEY (Nd)
REFERENCES departamento(NumeroD)
```
#### **Acciones de integridad referencial**

- Se aplica en sentencias DELETE y UPDATE
- Se tienen dos opciones: NO ACTION y CASCADE
- Por defecto es restrictiva NO ACTION

**ALTER TABLE dependiente ADDCONSTRAINT FK\_dependiente\_empleado FOREIGN KEY (NssE)REFERENCES empleado(Nss) ON DELETE CASCADE ON UPDATE CASCADE**

#### **Definir que método usar para forzar la integridad de datos**

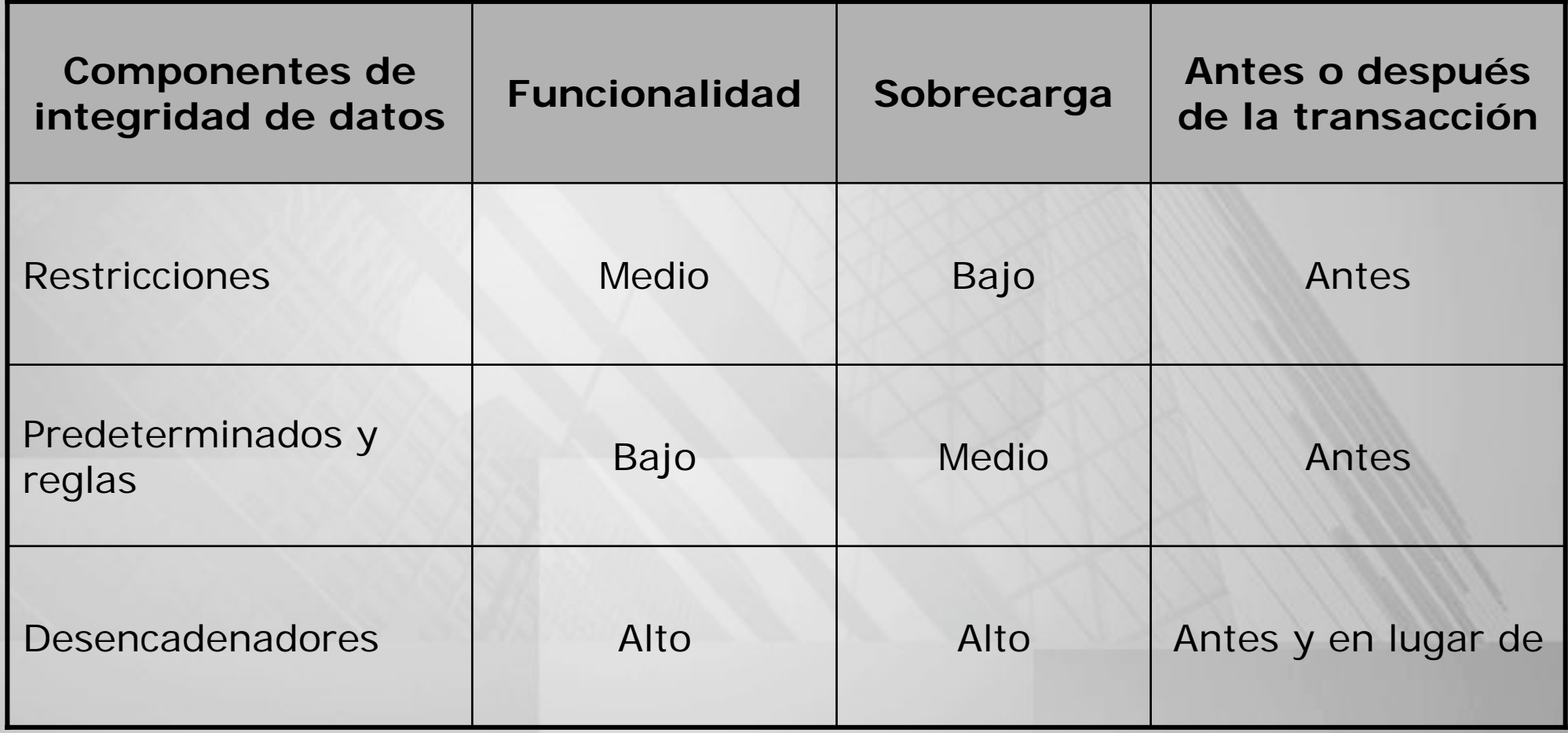

#### **Practicas recomendadas**

- Usar las restricciones porque cumplen con el estándar ANS
- Use desencadenadores cuando una funcionalidad adicional es requerida

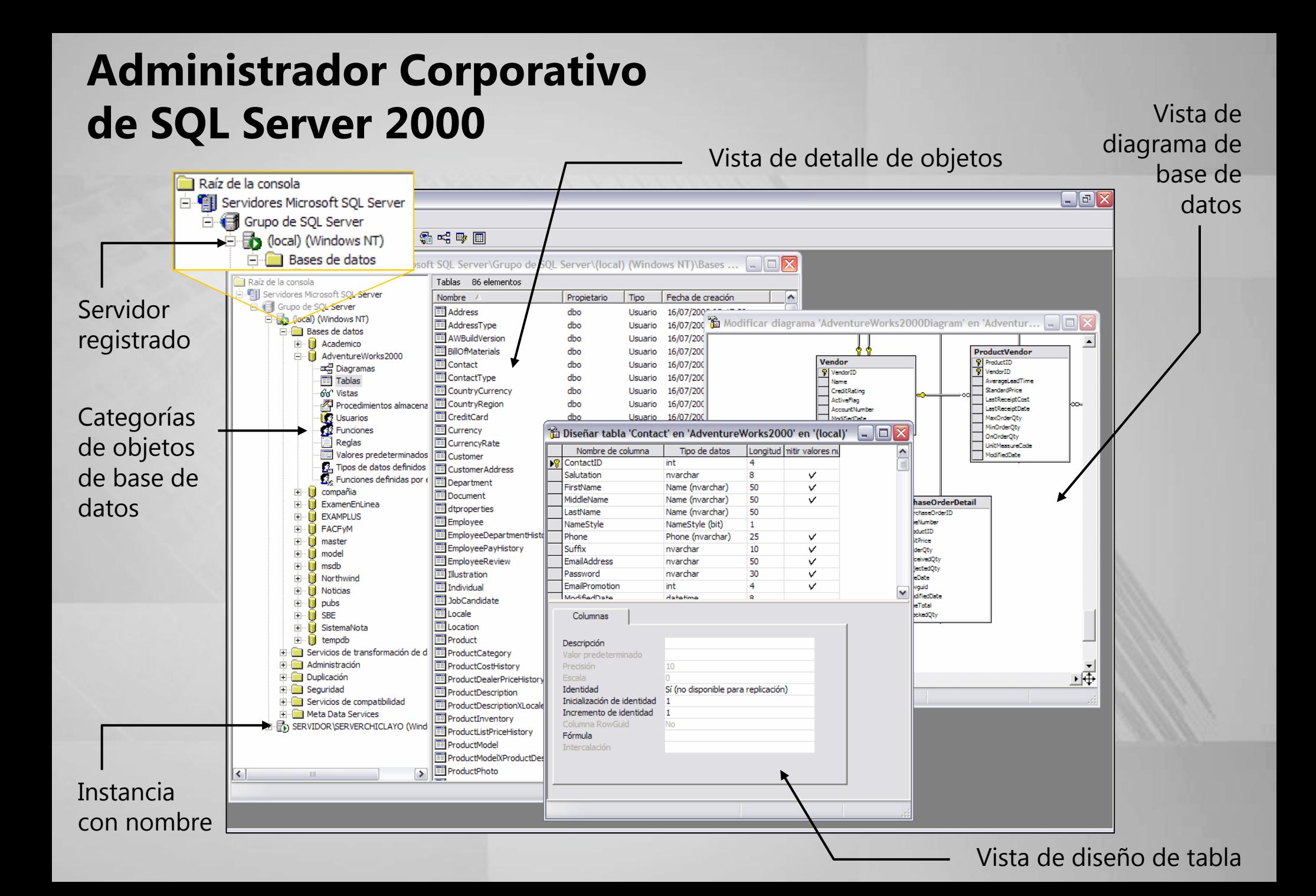

## **Analizador de Consultas de SQL Server 2000**

Analizador de consultas SQL - [Consulta - SERVIDOR.Academico.SER\ /DOR\JorgeRodCas - D:\Jorge\GestAc\ProyectoMatricula\Conversion Estructura Gestion Semestre.s] \_ |리× Archivo Edición Consulta Herramientas Ventana Ayuda  $\overline{\sigma}$   $\times$ 省 · 房民国 - 米 船 昆 区 前  $\vert \cdot \rangle$   $\vert \mathbf{m} \vert$ **R** Academico T 3 - 3 6 6 2 5  $\cdot$   $\vee$   $\cdot$   $\equiv$ Examinador de objetos  $\pmb{\times}$  $\hat{\phantom{a}}$ **■ SERVIDOR(SERVIDOR\JorgeRodCas)**  $\vert \cdot \vert$ ALTER TABLE Periodo ADD CONSTRAINT PK Periodo PRIMARY KEY (codigo Per) **B** SERVIDOR **ao E Academico** -- Insertando datos en tabla Periodo i - **III** Adventure Works 2000 INSERT INTO Periodo (codigo Per, nombre Per) VALUES ('S', 'SEMESTRAL') Tablas de usuario INSERT INTO Periodo (codigo\_Per, nombre\_Per) VALUES('A', 'ANUAL' **Tablas del sistema Wistas** File **1989** Procedimientos almacenados  $--$  PASO 02 **Exercise** Funciones -- Alterando la estructura de la tabla SemestreFacultad (se convertira en SemestrePeriodoFacultad) Tipos de datos definidos por el usuario compañia ALTER TABLE SemestreFacultad **ExamenEnLinea** DROF CONSTRAINT PK\_semestreFacultad Examinador de **EXAMPLUS** GO **FACFvM** ALTER TABLE SemestreFacultad DROP CONSTRAINT DF SemestreFacultad estado Sfa objetos master -GO model ALTER TABLE SemestreFacultad msdb DROF COLUMN estado Sfa 由日 Northwind (muestra las bases GO<sub>1</sub> Noticias ALTER TABLE SemestreFacultad пĤ pubs ADD codigo Per char (1) NULI **SBE** de datos y sus 由間 K  $\rightarrow$ SistemaNota tempdb CustomerID CompanyName ContactName ContactTitle objetos) Address  $\blacktriangle$ Objetos comunes  $\mathbf{1}$ ALFKI Alfreds Futterkiste Maria Anders Sales Representative Obere Str. 57 · Funciones de configuración  $\vert$  2 ANATR Ana Trujillo Emparedados y helados Ana Trujillo Avda. de la Constitución 22 Funciones del cursor Outpart  $\vert$  3 मिले ती Funciones de fecha v hora ANTON Antonio Moreno Taquería Antonio Moreno Owner Mataderos 2312 Funciones matemáticas AROUT Around the Horn l 4 Thomas Hardy Sales Representative 120 Hanover Sq. **is Funciones de agregación**  $\vert$  5 **BERGS** Berglunds snabbköp Christina Berglund Order Administrator Berguvsvägen 8 Funciones de metadatos 6 **BLAUS** Blauer See Delikatessen Hanna Moos Sales Representative Forsterstr. 57 Funciones de seguridad 17 **BLONP** Blondesddsl père et fils Frédérique Citeaux Marketing Manager 24, place Kléber Funciones Funciones de cadena  $|8|$ **BOLID** Bólido Comidas preparadas C/ Araquil, 67 **Funciones del sistema** Martin Sommer Owner Funciones estadísticas del sistema و ا **BONAP** Bon app' Laurence Lebihan 12, rue des Bouchers (agrupadas en Owner Funciones de texto e imager  $|10\rangle$ BOTTM Bottom-Dollar Markets Elizabeth Lincoln Accounting Manager 23 Tsawassen Blvd. Conjunto de filas  $\vert$  11 **BSBEV** B's Beverages Victoria Ashworth Sales Representative Fauntleroy Circus categorías)Fi- is Tipos de datos del sistema  $12$  CACTU Patricio Simpson Sales Agent Cactus Comidas para llevar Cerrito 333  $|13\rangle$ CENTC Centro comercial Moctezuma Francisco Chang Marketing Manager Sierras de Granada 9993  $\checkmark$ I۲  $\rightarrow$ **Et Cuadrículas ED** Mensajes 8 Objetos **Fig. Plantillas** SERVIDOR (8.0) SERVIDOR VorgeRodCas (54) Academico 0:00:00 Completado el proceso por lotes de la consulta. 91 filas Lín 28, Col 1 **NUM** Conexiones: 1 Plantillas de código  $\Box$ 

Base de datos activa

Editor

## **Analizador de SQL Server 2000**

#### Información de los eventos de Servidor

Barra de herramientas desde la cual podemos administrar las trazas de Servidor

Instrucciones SQL procesadas por el

servidor

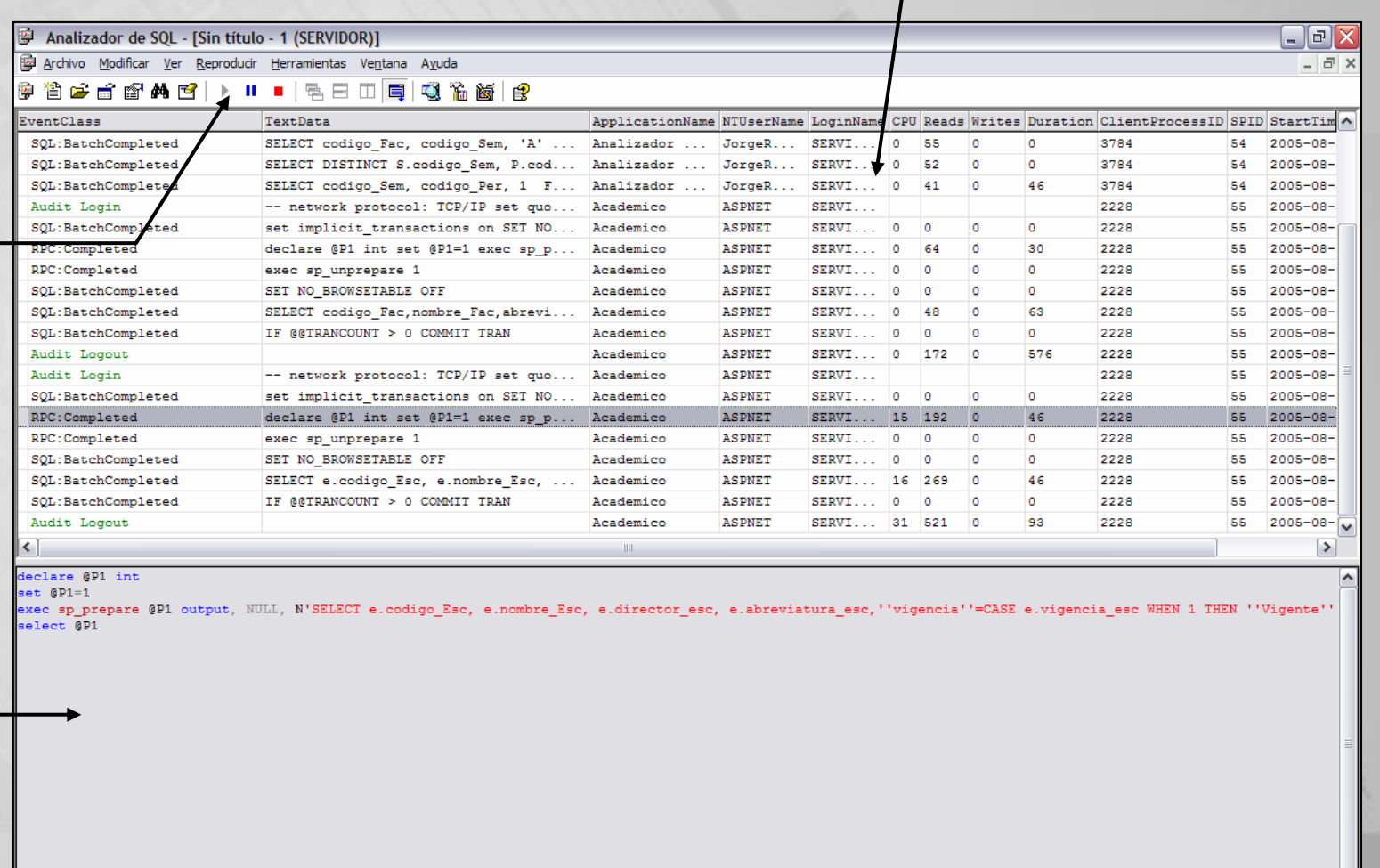

 $\rightarrow$ 

Traza en ejecución

Lín 20, Col 2 Filas: 25